# 禁用和啟用AMP聯結器服務

# 目錄

#### 簡介

在Microsoft Windows上管理AMP聯結器服務 控制面板 命令提示符 使用使用者介面停止服務 管理OSX上的AMP聯結器服務 管理Linux(RHEL 6)上的AMP聯結器服務 管理Linux(RHEL 7)上的AMP聯結器服務 相關資訊

# 簡介

本文檔介紹禁用和啟用AMP聯結器服務的各種方法。進行故障排除時,您可能需要禁用AMP聯結器 服務。您可能需要這樣做的原因有幾個:

- 以便刪除損壞的資料庫或日誌檔案。
- 由於錯誤、安裝損壞或安裝不完整而解除安裝AMP聯結器。
- 替換policy.xml檔案 (用於高級故障排除)。

### 在Microsoft Windows上管理AMP聯結器服務

#### 控制面板

可通過「控制面板」禁用AMP聯結器。要通過「控制面板」禁用聯結器,請完成以下步驟:

- 1. 選擇開始>控制面板。
- 2. 在「控制面板」中,按一下**系統和安全**,然後按一下**管理工具**。
- 3. 按兩下Services。
- 4. 在「Services」視窗中,向下滾動並找到Cisco AMP for Endpoints Connector服務。

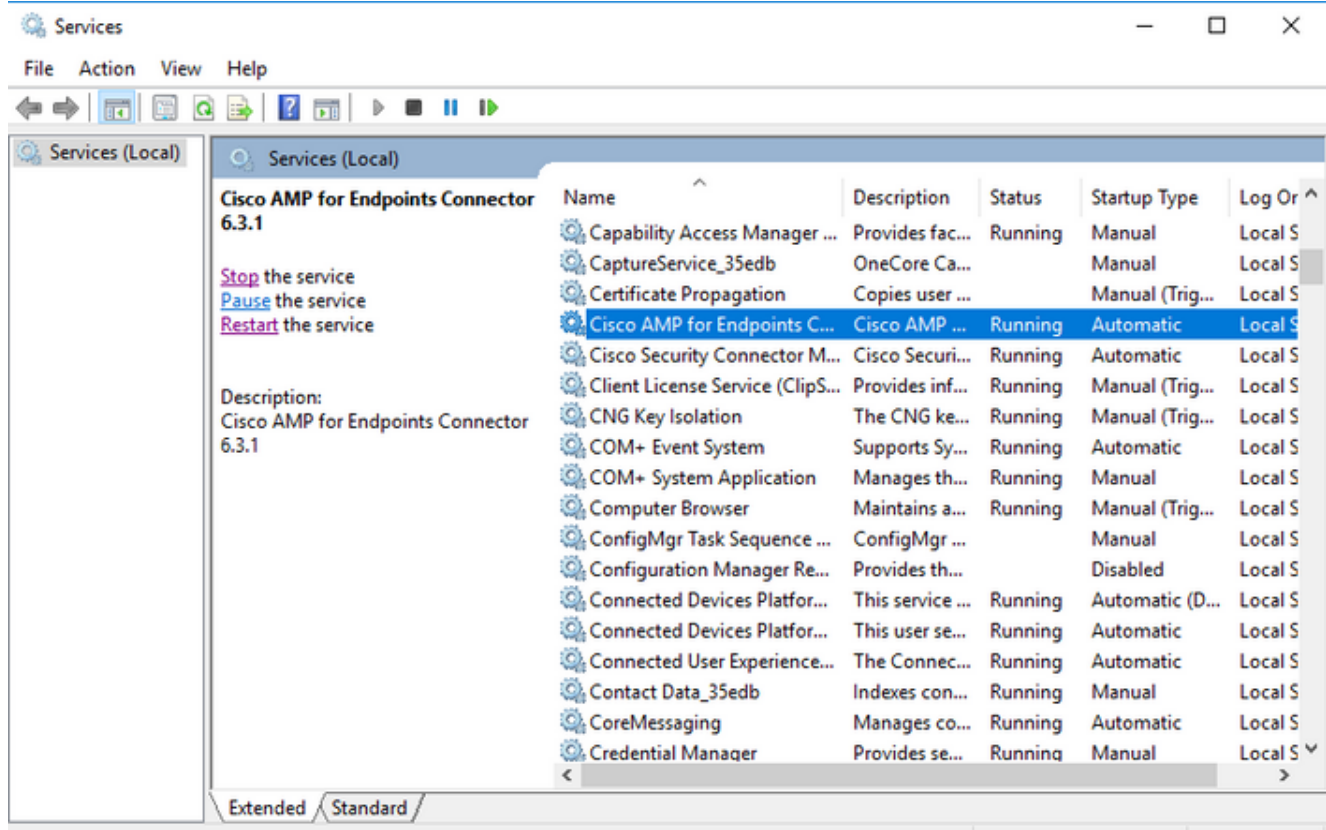

### 5. 左鍵按一下Cisco AMP for Endpoints Connector, 然後按一下左側服務名稱下面的Stop。

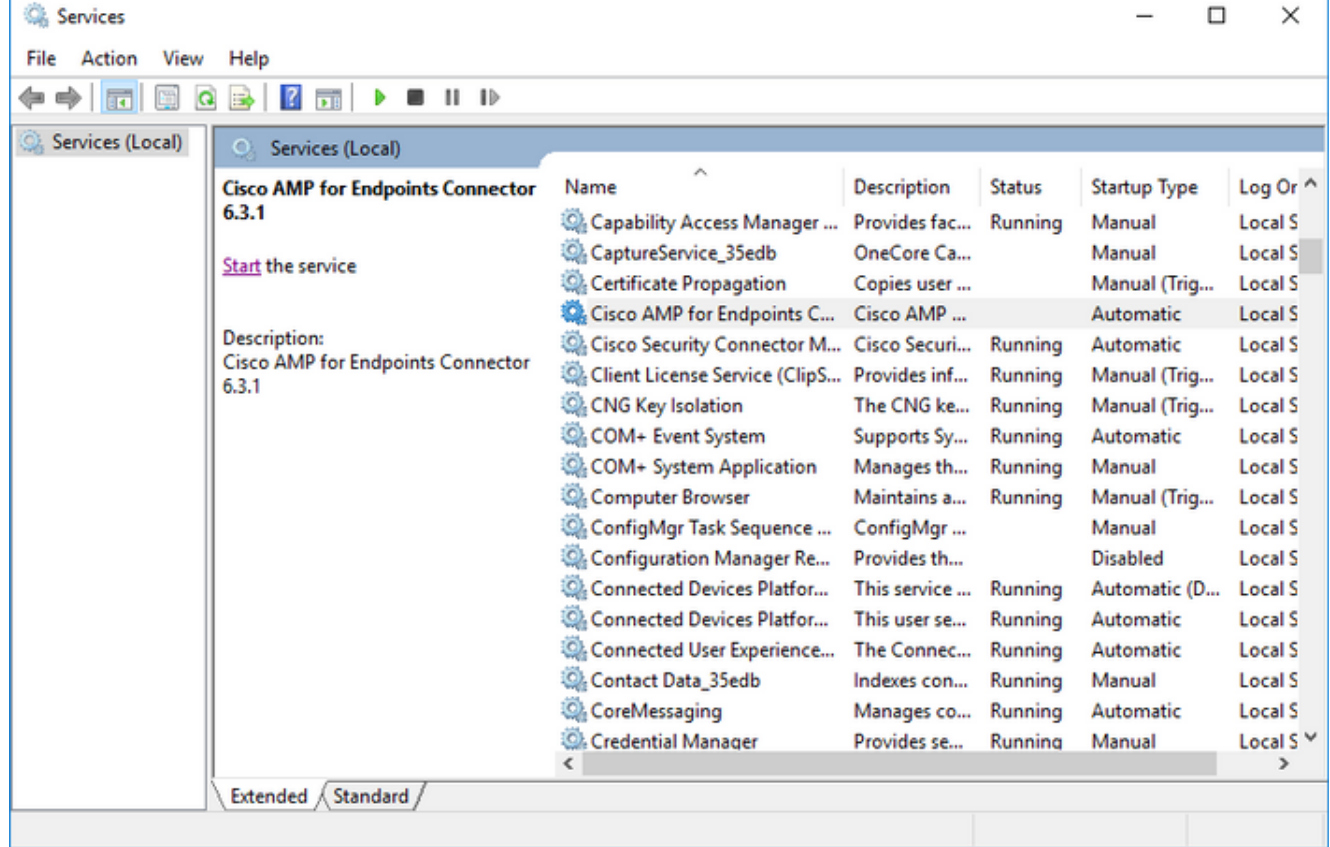

### 命令提示符

您也可以使用命令提示符禁用AMP聯結器服務。

1.您必須確定正確的服務名稱。

#### 2.選擇「開始」>「控制面板」。

3.在「控制面板」中,按一下**系統和安全**,然後按一下**管理工具**。

4.按兩下Services。

5.在「Services」視窗中,向下滾動並找到Cisco AMP for Endpoints Connector服務。

٦

6.按一下右鍵此服務,然後按一下「屬性」。

7.請注意將在後續步驟中使用的服務名稱。

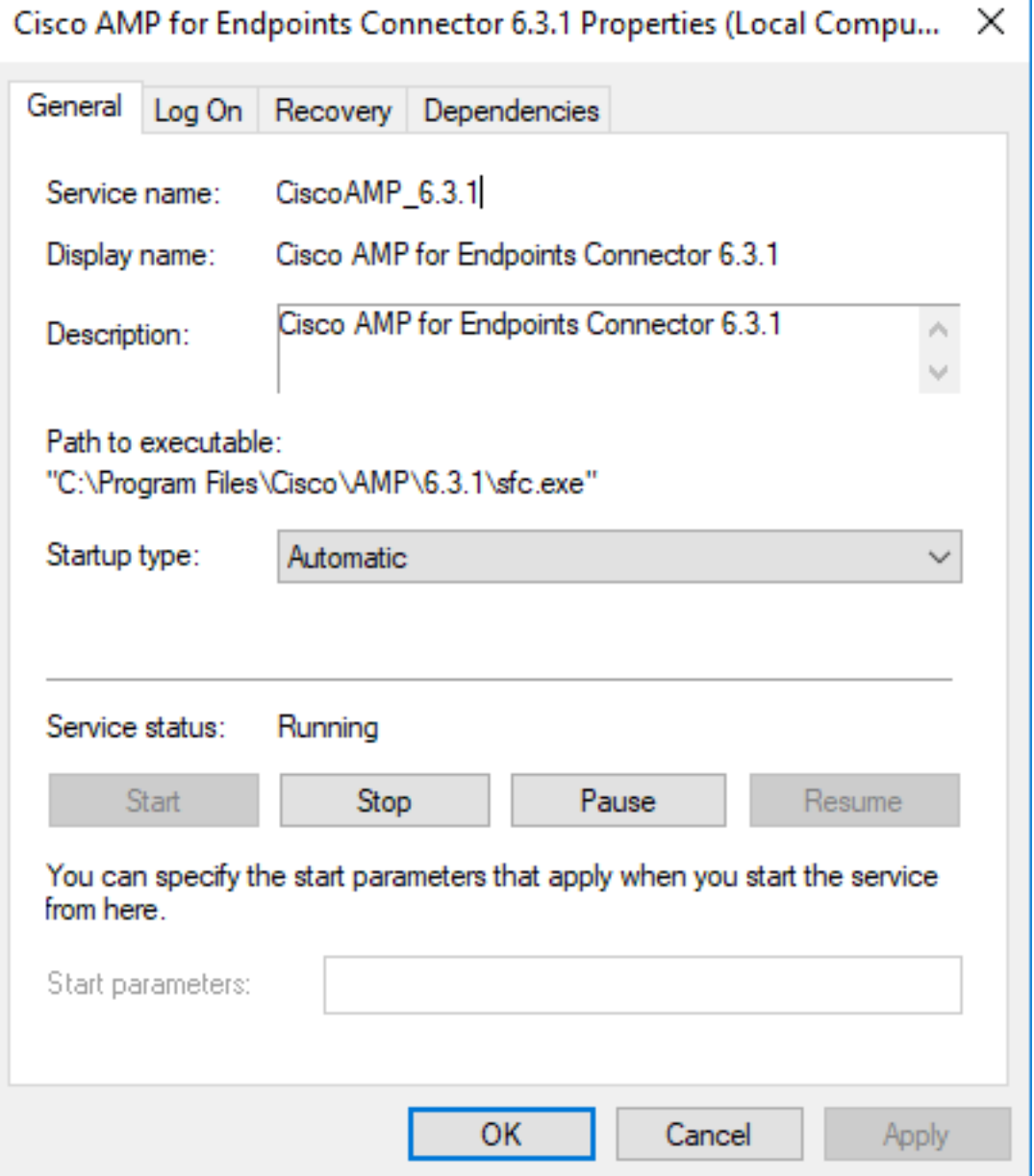

附註:服務名稱根據安裝的AMP聯結器版本而更改。

8.轉到開始選單並找到cmd.exe檔案。

9.按一下右鍵並選擇以管理員身份運行。

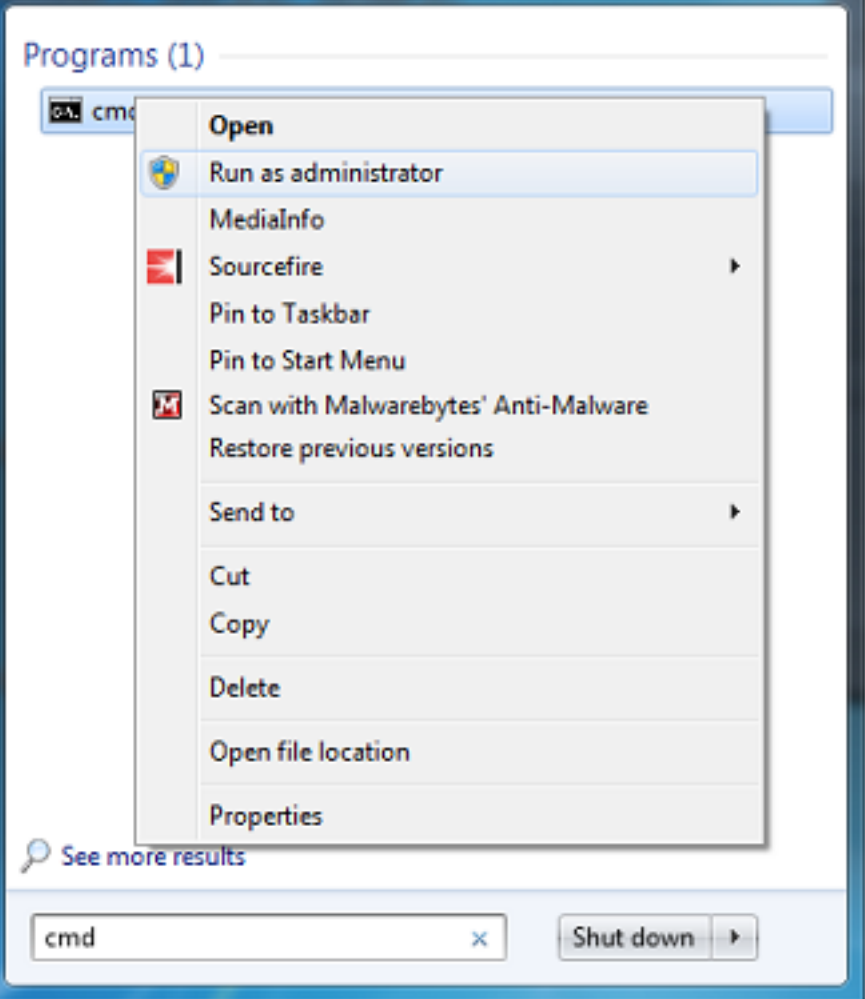

10.在命令提示符下,輸入以下命令以停止AMP聯結器:

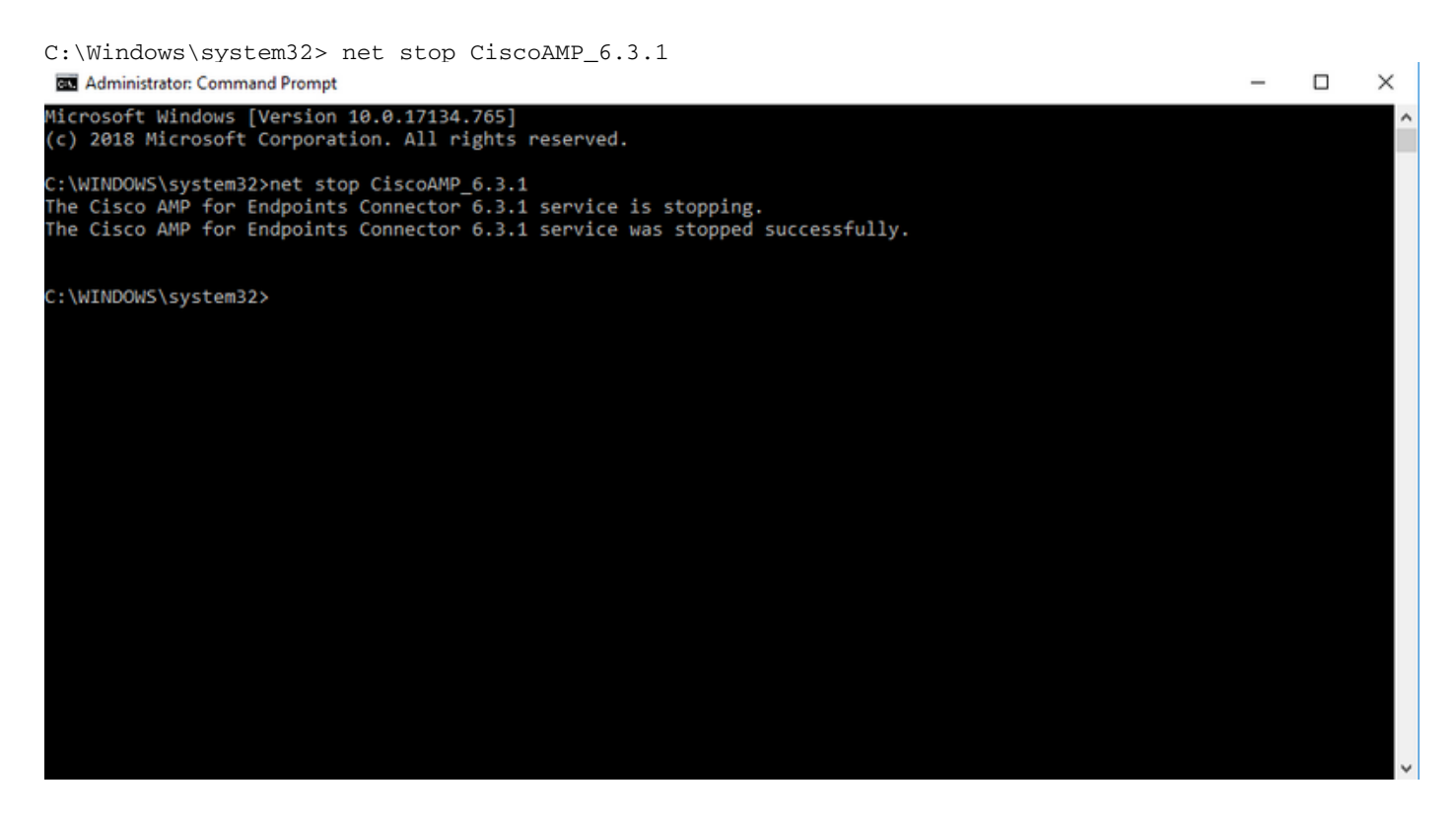

11.或者,您也可以使用wmic命令。

wmic service where name="CiscoAMP\_6.3.1" call stopservice **But** Administrator: Command Prompt

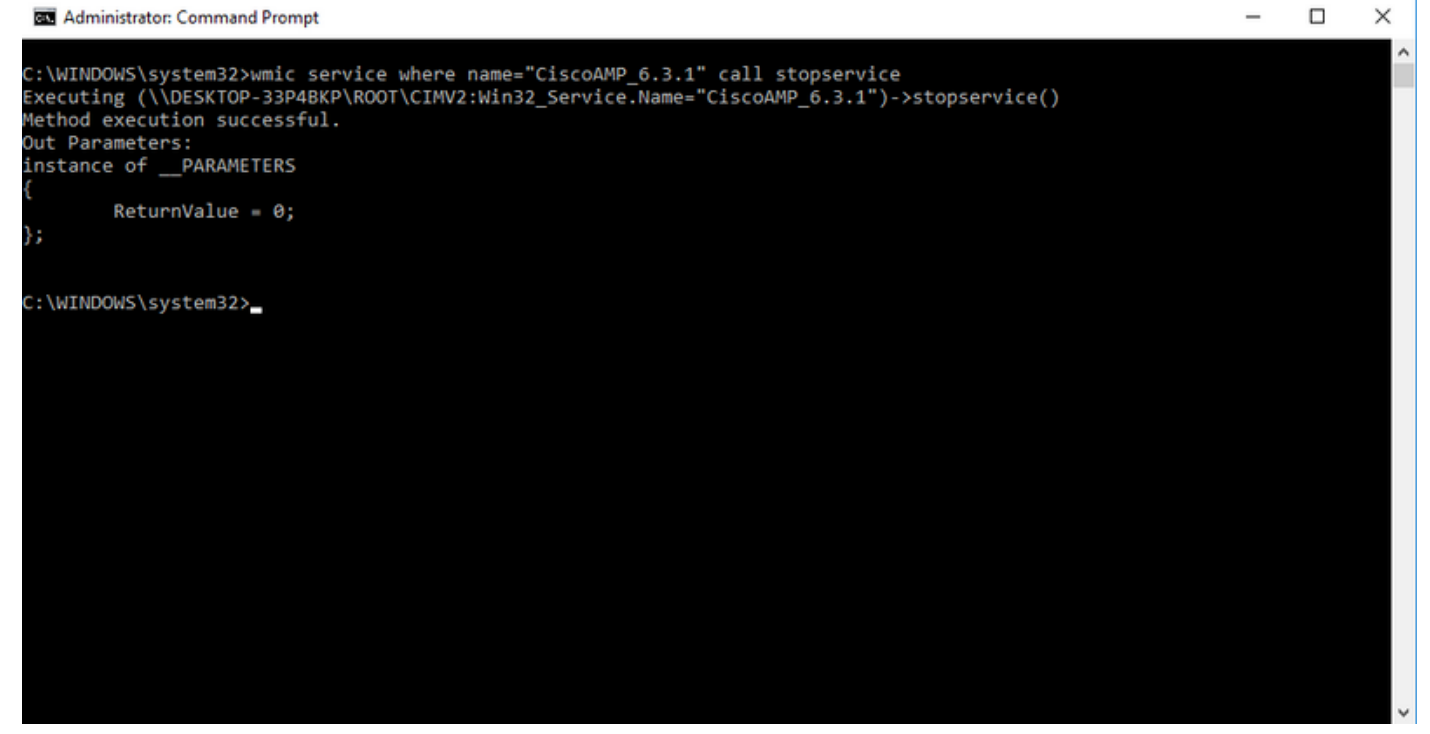

12.若要重新啟動聯結器,請輸入以下命令:

C:\Windows\system32> net start CiscoAMP\_6.3.1

(OR) wmic service where name="CiscoAMP\_6.3.1" call startservice 13.聯結器啟動時,將顯示此輸出。

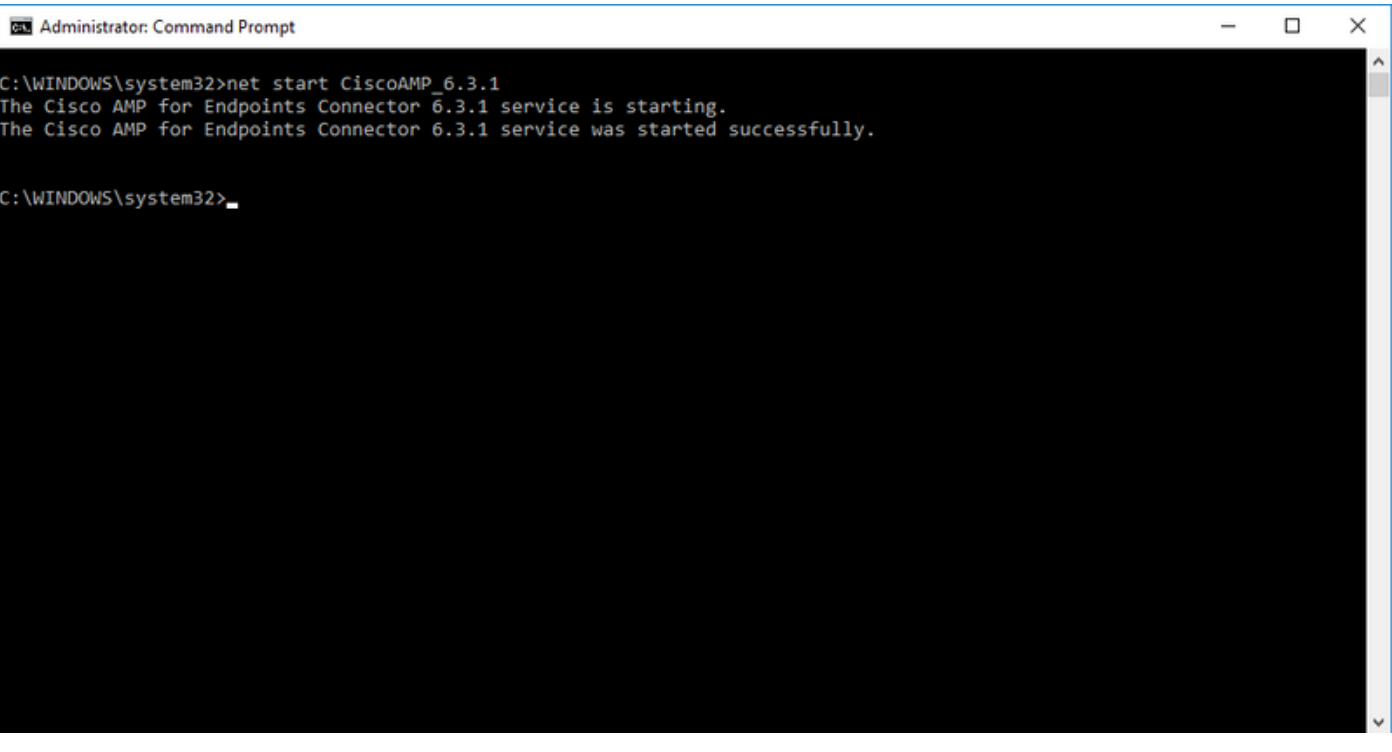

附註:如果啟用了聯結器密碼保護,則這些步驟不起作用。使用下一步驟包括保護密碼以停止 服務。此命令僅在4.3.0版及更高版本的AMP聯結器上有效。

14.輸入以下命令:

sfc.exe -k password

將「password」一詞替換為策略中設定的實際密碼。

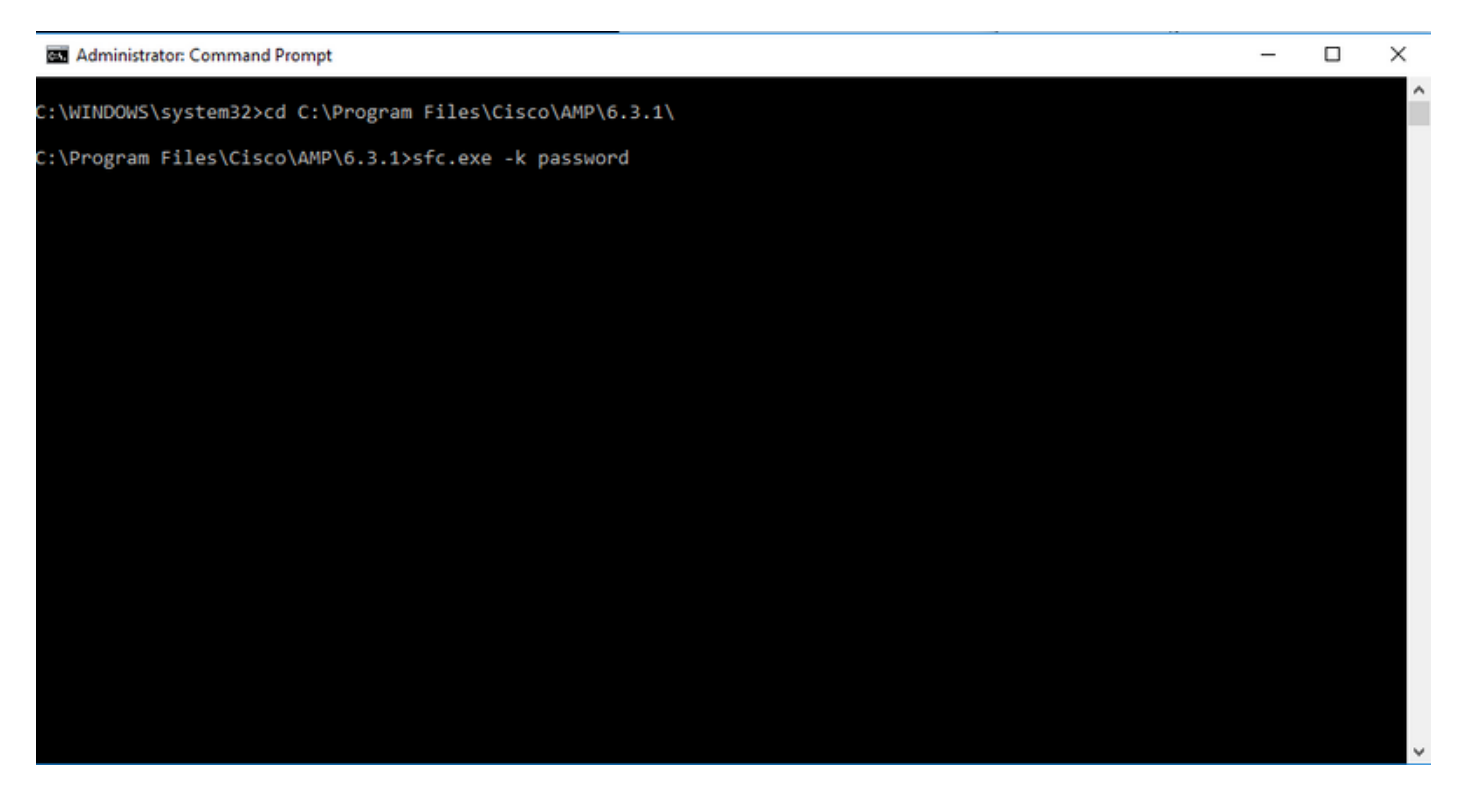

附註:該目錄將隨安裝的Cisco AMP聯結器版本而更改。

### 使用使用者介面停止服務

您還可以從使用者介面停止受密碼保護的服務。

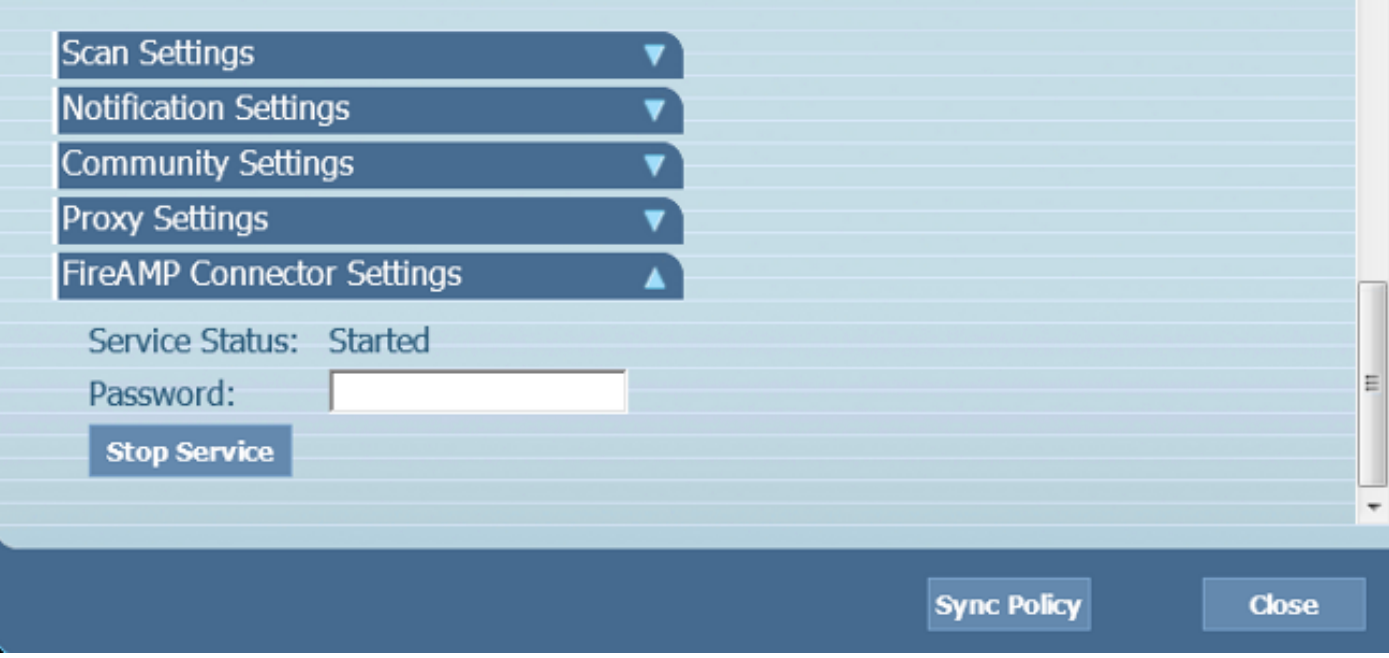

# 管理OSX上的AMP聯結器服務

#### 若要停用OSX上的AMP服務,請在終端機中輸入以下命令:

sudo launchctl unload /Library/LaunchDaemons/com.cisco.amp.daemon.plist 要在OSX上啟用AMP服務,請在終端中輸入以下命令:

sudo launchctl load /Library/LaunchDaemons/com.cisco.amp.daemon.plist

# 管理Linux(RHEL 6)上的AMP聯結器服務

要在Linux上禁用AMP服務,請在終端中輸入以下命令:

sudo initctl stop cisco-amp 要在Linux上啟用AMP服務,請在終端中輸入以下命令:

sudo initctl start cisco-amp

# 管理Linux(RHEL 7)上的AMP聯結器服務

要在Linux上禁用AMP服務,請在終端中輸入以下命令:

sudo systemctl stop cisco-amp 要在Linux上啟用AMP服務,請在終端中輸入以下命令:

sudo systemctl start cisco-amp

### 相關資訊

- · [AMP聯結器安裝程式的命令列開關](/content/en/us/support/docs/security/sourcefire-fireamp-endpoints/118587-technote-fireamp-00.html)
- [技術支援與文件 Cisco Systems](https://www.cisco.com/c/zh_tw/support/index.html)